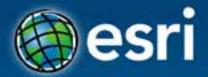

# Introduction to the ArcGIS API for JavaScript

Julie Powell
Jeff Archer

Esri Developer Summit Europe

11-13 November 2013 Park Plaza Riverbank London

- Getting started with the JavaScript API
- Better Mapping
- Mobile Development & HTML5
- Roadmap
- Security

- Getting started with the JavaScript API
- Better Mapping
- Mobile Development & HTML5
- Roadmap
- Security

# **Developers website**

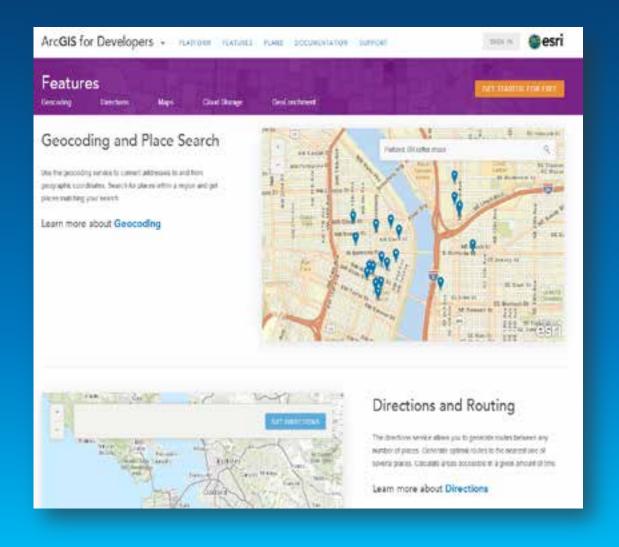

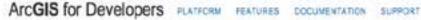

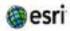

# ArcGIS API for JavaScript

Tutorials Concepts API Reference Samples

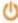

### Get Started

### Get Help

### HTML5 and CSS3

Various HTMLS components are

Work through a tutorial to build your first. web application using the AroGIS API for javaScript.

Resources ranging from learning JavaScript to places to ask targeted ArcGS API for JavaScript questions.

integrated in the API and we provide samples for others.

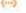

### ( Tons of Samples

Dive into a huge collection of samples that demonstrate functionality included with the API.

### Cloud Friendly

Use AncQS.com or your own on-premises cloud. The API provides tools to make working with both simple.

### Browser Support

Chrome, Safari, Firefox and Internet. Explorer, as well as mobile browsers, just work

EXPLORE

# Widgets

- Geolocation
- Geocoder
- Directions
- Printing
- Identity Manager
- Legend / Scalebar
- Measurement
- Basemap Gallery
- GeoEnrichment
- Histogram
- Swipe

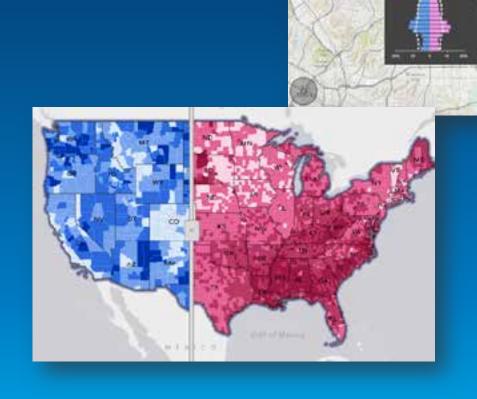

•

# **New Analysis Widgets**

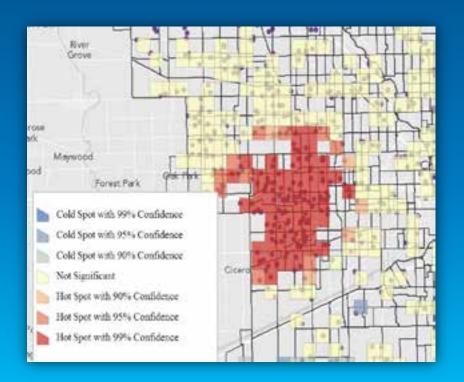

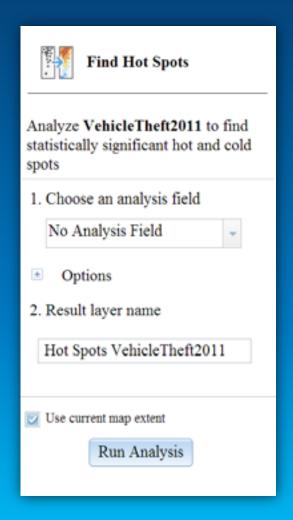

# Layers

- Tiled Basemaps
  - ArcGIS.com / ArcGIS Server
  - Web Tiled Layer
- Graphics
- Feature Layer
- KML
- GeoRSS
- Dynamic Map Services / Image Services
- WMS / WMTS

# Real-time Data & StreamLayer

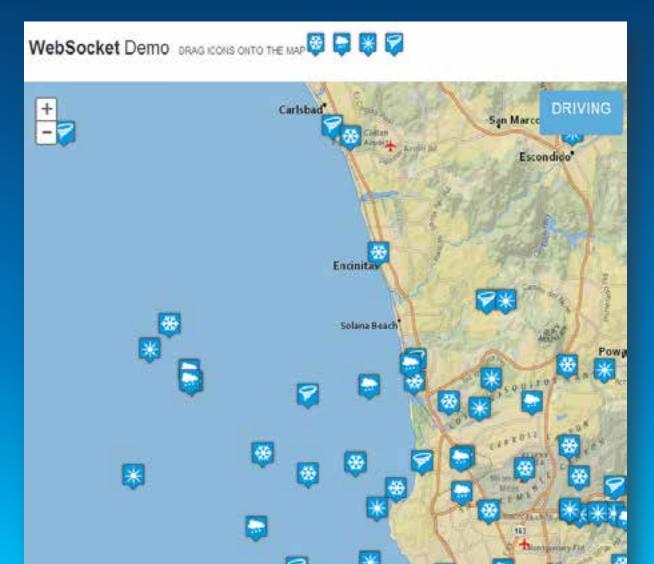

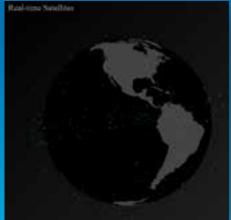

- Getting started with the JavaScript API
- Better Mapping
- Mobile Development & HTML5
- Roadmap
- Security

# **Better Vector Mapping**

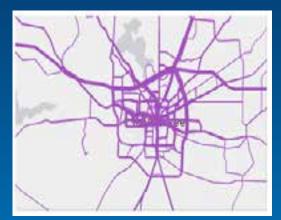

Proportional line symbols

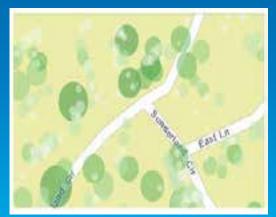

Proportional point symbols

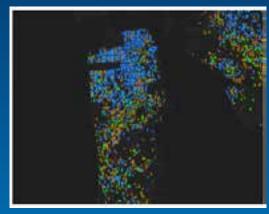

**Dot Density** 

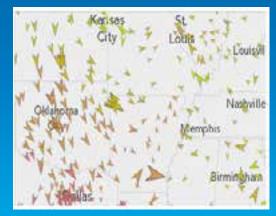

**Symbol Rotation** 

- Getting started with the JavaScript API
- Better Mapping
- Mobile Development & HTML5
- Roadmap
- Security

# **Evolution of HTML5**

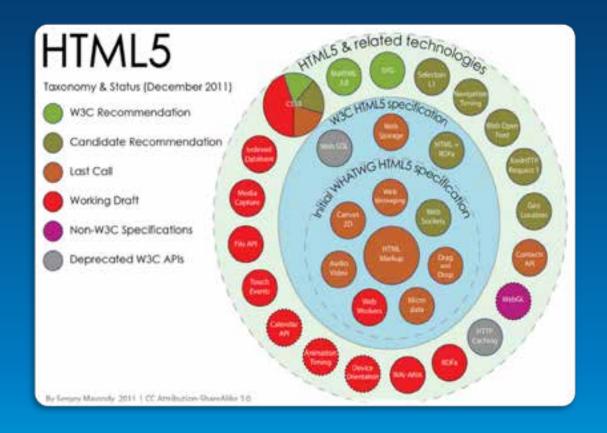

# # File API - Working Draft

Method of manipulating file objects in web applications client-side, as well as programmatically selecting them and accessing their data.

| *Usage stats:    | Global |
|------------------|--------|
| Support:         | 59.64% |
| Partial support: | 4.36%  |
| Total:           | 64%    |

| Show all versions | 18         | Firefax | Chrome | Safari | Opera | IOS<br>Safari | Opera<br>Mini | Android<br>Browse | Blackberr<br>Browser |
|-------------------|------------|---------|--------|--------|-------|---------------|---------------|-------------------|----------------------|
|                   |            |         |        |        |       |               |               | 2.1               |                      |
|                   |            |         |        |        |       |               |               | 2.2               |                      |
|                   |            |         |        |        |       | 3.2           |               | 2.3               |                      |
|                   |            |         |        |        |       | 4.0-4.1       |               | 3.0               |                      |
|                   | 8.0        |         |        |        |       | 4.2-4.3       |               | 4.0               |                      |
|                   | 9.0        | 18.0    | 24.0   | 5.1    |       | 5.0-5.1       |               | 4.1               |                      |
| Current           | 10.0       | 19.0    | 25.0   | 6.0    | 12.1  | 6.0           | 5.0-7.0       | 4.2               | 7.0                  |
| Near future       | Tionners . | 20.0    | 26.0   |        | 12.5  |               |               |                   | 10.0                 |
| Farther future    |            | 21.0    | 27.0   |        |       |               |               |                   |                      |

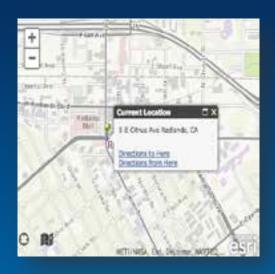

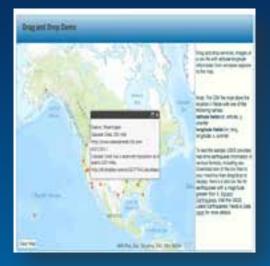

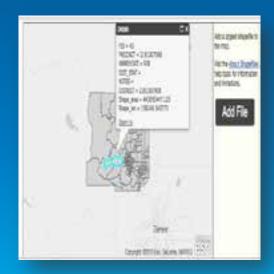

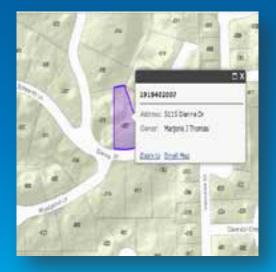

# Offline Storage – the Challenge

- What we want...
  - More storage
  - Persist on the client
  - Don't transmit to the server

# • Why?

- Disconnected editing
- Local Tiling
- Save state
- Performance low bandwidth

# **Web Storage**

- Named key/value pairs
- Stored natively in browser
- Not transmitted to server
- All data serialized to strings
- By default: 5 megabytes
- Be careful of race conditions!

| HTML5 STORAGE SUPPORT |             |        |            |       |            |             |
|-----------------------|-------------|--------|------------|-------|------------|-------------|
| IE                    | FIREFO<br>X | SAFARI | CHRO<br>ME | OPERA | IPHON<br>E | ANDRO<br>ID |
| 8.0+                  | 3.5+        | 4.0+   | 4.0+       | 10.5+ | 2.0+       | 2.0+        |

# IndexedDB

## Good:

- Fast indexing and searching
- Works in asynchronous mode & has some transaction locking
- 50MB storage limit with FF, but can request more

### • Bad:

- Lack of browser support
  - IDBWrapper can help with browser

| WEB S | QL DATABA   | tibility<br>SE SUPF | PORT       |       |            |             |
|-------|-------------|---------------------|------------|-------|------------|-------------|
| IE    | FIREFO<br>X | SAFARI              | CHRO<br>ME | OPERA | IPHON<br>E | ANDRO<br>ID |
| 10    | 5+          |                     | 12+        |       | 3.0+       | 2.0+        |

# **Example: Offline Tiling**

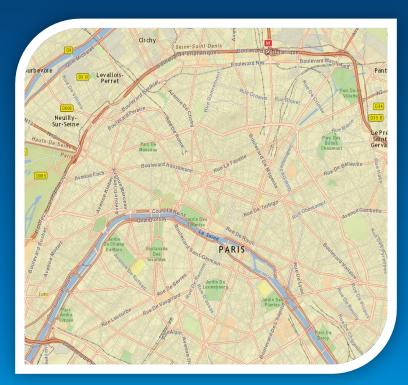

- Web Workers
- Use Web Storage for Tiles
- Coming soon... TPK
  - Using File API, BLOB API

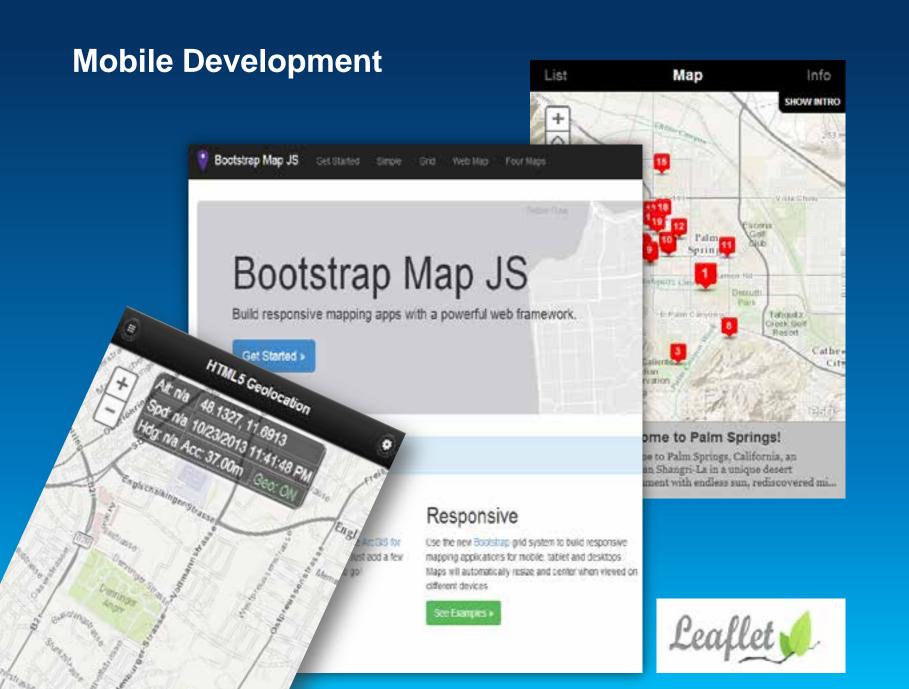

- Getting started with the JavaScript API
- Better Mapping
- Mobile Development & HTML5
- Roadmap
- Security

# Sneak Preview... (no photos please J)

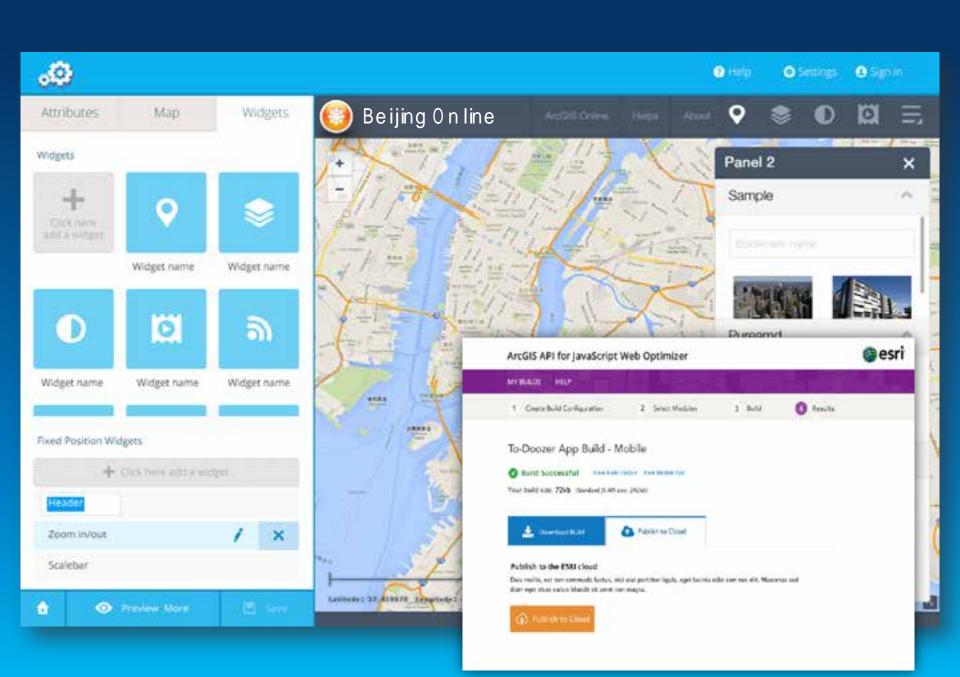

- Getting started with the JavaScript API
- Better Mapping
- Mobile Development & HTML5
- Roadmap

Security

# Identity Manager, or...

| Sign in                                                                                            | х  |
|----------------------------------------------------------------------------------------------------|----|
| Please sign in to access the item on<br>https://servicesbeta.esri.com<br>(SanJuan/TrailConditions) |    |
| User Name:                                                                                         |    |
| Password:                                                                                          |    |
| OK Cano                                                                                            | el |

# What if I don't want users to have to sign in?

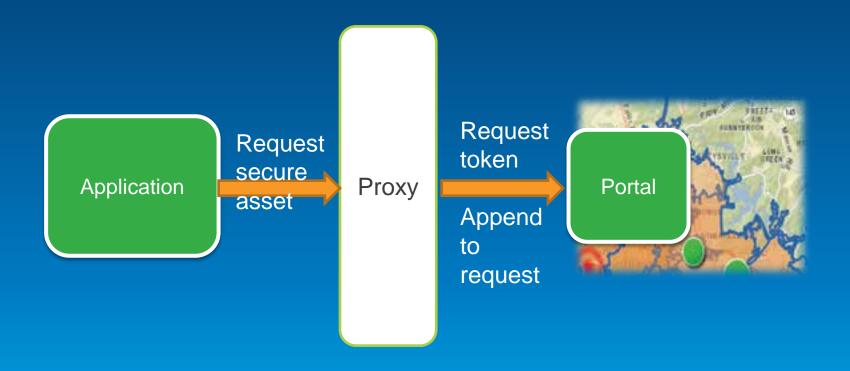

\*\*Proxy will use an app user à "app secret"

# **App Registration**

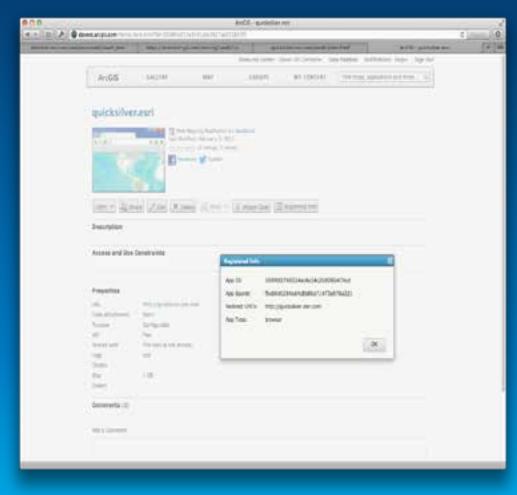

What does it do?

- **q** Creates an item
- q AppID =
   client\_id
- **q** App Secret
- q Set
  application
  name
  (shown
  during login)
- allowed
  redirect
  URLs (just
  domain
  name is ok).

# What's the Point?

- 1. I can use my Online account for accessing secured assets (AGOL items, AGS services, etc).
- 2. Single sign-on (I only have to sign in once).
- 3. I can federate enterprise identities through Portal.
- 4. Needed for app marketplace

# **Code Management and Change Control**

- In-house
  - Subversion
  - Master-slave based systems
- Cloud-based
  - Github
  - ?

# **Tips and Tricks**

- Displaying lots of data performance considerations
- Getting the map's center/zoom level
- Sample Sandbox

# **Getting Help**

- Community page in the API documentation
- Traditional forum
- GIS.StackExchange
- Twitter: API team is on twitter or use #esrijs

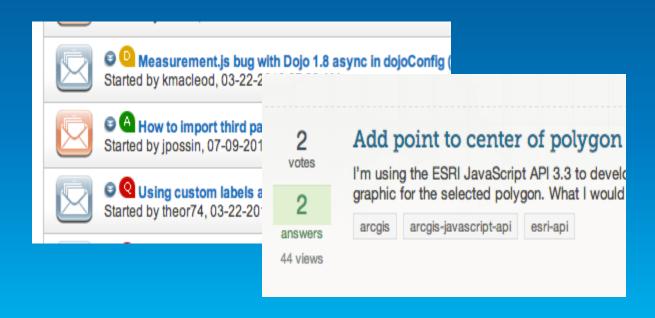

# Thanks!

**Jeff Archer** 

@vee\_dubb

**Julie Powell** 

@JuliePowellGIS

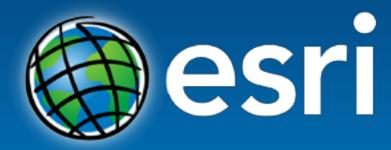

Understanding our world.